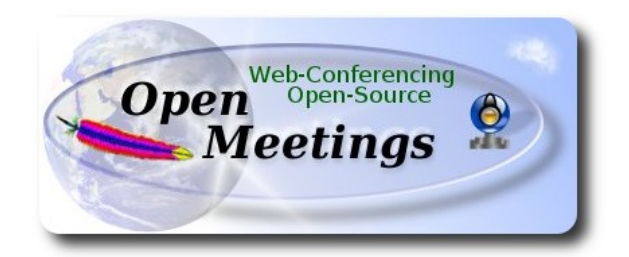

#### **Installation of Apache OpenMeetings 3.0.x** on  **Fedora 22 – 64bit**

 This tutorial it is bassed on a fresh installa tion of

# **Fedora-Live-MATE\_Compiz-x86\_64-22-3.iso**

It is tested with positive result. We will use the Apache's binary version OpenMeetings 3.0.7 stable, that is to say should suppress his compilation.

It is done step by step**.**

Última actualización: 29-9-2015

Starting...

**1)** At first place modify Selinux level security for the installation.

sudo nano /etc/selinux/config

…modify:

SELINUX=**enforcing**

...to

SELINUX=**permissive**

Press **Ctrl+x** and will ask to save, press **Y**

When finish the installation you can leave the level.

**2)**

 **--------- Update Operative System --------**

Update operative system:

dnf update -y

...and reboot for kernel changes if it is and the new **Selinux** configuration::

reboot

**3)**

**----------- ADD Repos ------------**

#### **## RPM Fusion repo ##**

(In only one line)

su -c 'dnf install --nogpgcheck http://download1.rpmfusion.org/free/fedora/rpmfusion-free-release-22.noarch.rpm [http://download1.rpmfusion.org/nonfree/fedora/rpmfusion-nonfree-release-](http://download1.rpmfusion.org/nonfree/fedora/rpmfusion-nonfree-release-22.noarch.rpm)[22.noarch.rpm'](http://download1.rpmfusion.org/nonfree/fedora/rpmfusion-nonfree-release-22.noarch.rpm)

**### Adobe** repo **32 bit ##** For Flash Player.

rpm -ivh<http://linuxdownload.adobe.com/adobe-release/adobe-release-i386-1.0-1.noarch.rpm>

rpm --import /etc/pki/rpm-gpg/RPM-GPG-KEY-adobe-linux

.### **Adobe** repo **64-bit** ### For Flash player.

rpm -ivh [http://linuxdownload.adobe.com/adobe-release/adobe-release-x86\\_64-1.0-1.noarch.rpm](http://linuxdownload.adobe.com/adobe-release/adobe-release-x86_64-1.0-1.noarch.rpm)

rpm --import /etc/pki/rpm-gpg/RPM-GPG-KEY-adobe-linux

Fast searches repos:

sudo dnf -y install yum-plugin-fastestmirror

dnf update -y

# **-------- Installation of packages and libraries --------**

Should install packages and libraries necessary:

(In only one line with a space)

dnf install -y libjpeg-turbo libjpeg-turbo-devel libjpeg-turbo-utils giflib-devel freetype-devel gccc++ zlib-devel libtool bison bison-devel file-roller ghostscript freetype unzip gcc ncurses make bzip2 wget ghostscript ncurses zlib git make automake nasm pavucontrol alsa-plugins-pulseaudio icedtea-web nmap tomcat-native

# **5)**

**4)**

# **-------- Installation of Java --------**

Java it is necessary to run red5-OpenMeetings. We´ll install it, if not, OpenJava 1.8.

dnf -y install java

**6)**

#### **-------- Installation of LibreOffice ------**

LibreOffice it is installed already in the distro, but if you use a server iso then install it:

dnf -y install libreoffice

Is need it to convert uploaded files to pdf.

**7)**

## -------- **Installation of ImageMagick, Sox and Swftools** --------

 **ImageMagick** work with the images files like jpg, png, etc. Will install it:

dnf -y install ImageMagick

**Sox** work with the audio. Will install it:

## dnf -y install sox

**Swftools** convert to swf (flash file) the uploaded files and show them in the whiteboard. *Don´t use a newer version:* **have not pdf2swf***.* Will compile it:

wget<http://www.swftools.org/swftools-2013-04-09-1007.tar.gz> tar xzvf swftools-2013-04-09-1007.tar.gz cd /opt/swftools-2013-04-09-1007 ./configure --libdir=/usr/lib --bindir=/usr/bin make make install cd /opt

**8)**

#### **---- Installation of Adobe Flash Player ----**

OpenMeetings even need Adobe Flash Player for rooms.

yum install -y flash-plugin

**9)**

## **--------Installation of Jodconverter --------**

We need Jodconverter in the process to convert the uploaded files.

cd /opt

wget http://jodconverter.googlecode.com/files/jodconverter-core-3.0-beta-4-dist.zip

unzip jodconverter-core-3.0-beta-4-dist.zip

**10)** 

## -------- **Compilation of FFmpeg --------**

FFmpeg will work with video. Will install a libraries

: (In only one line)

dnf install -y glibc alsa-lib-devel faac faac-devel faad2 faad2-devel gsm gsm-devel imlib2 imlib2 devel libogg libvorbis vorbis-tools zlibtheora theora-tools libvpx-devel mercurial cmake

This ffmpeg compilation is based on this url, but updated: (20-9-2015)

# <https://trac.ffmpeg.org/wiki/CompilationGuide/Centos>

As it is, the compilation in this url gives an error when compiling  $x264$  (second step). After resolve that error and finish the compilation, gives an error about ogg when recording on OpenMeetings.

Then i supress one step in the url and add some ones more. And now works properly without error, and audio-video is syncronized. Ogg right.

Also i made a script to download, compile and install ffmpeg on Centos and Fedora. It is tested and is ok.

During the x265 compilation, will look like stop for about 8 minutes in a text that say: **41%** Don´t worry, everything is goeing right. Be patience.

When is finished will appear a text: FFMPEG Compilation and Installation Finished!

Please download the script and read inside the zip for running it. To download:

[https://cwiki.apache.org/confluence/download/attachments/27838216/ffmpeg\\_script\\_compile\\_Cent](https://cwiki.apache.org/confluence/download/attachments/27838216/ffmpeg_script_compile_Centos.zip?version=1&modificationDate=1436031503196&api=v2) [os.zip?version=1&modificationDate=1436031503196&api=v2](https://cwiki.apache.org/confluence/download/attachments/27838216/ffmpeg_script_compile_Centos.zip?version=1&modificationDate=1436031503196&api=v2)

After the compilation is finished you can go to **step 11)**

But if you prefer copy and paste, i **don´t advise,** leave the text script:

sudo nano /opt/ffmpeg-centos.sh

...copy the green text **from here**:

# Script ffmpeg Centos Fedora # Alvaro Bustos. Thanks to Hunter # 4-7-2015 # Install libraries yum install -y autoconf automake cmake freetype-devel gcc gcc-c++ git libtool make mercurial nasm pkgconfig zlib-devel

# Install yasm from repos yum install -y yasm

# Create a temporary directory for sources. SOURCES= $\$(mkdir \sim /ffmpeg \ sources)$  $cd$  ~/ffmpeg\_sources

# Download the necessary sources. git clone --depth 1 git://git.videolan.org/x264 hg clone https://bitbucket.org/multicoreware/x265 git clone --depth 1 git://git.code.sf.net/p/opencore-amr/fdk-aac curl -L -O http://downloads.sourceforge.net/project/lame/lame/3.99/lame-3.99.5.tar.gz git clone<http://git.opus-codec.org/opus.git>

curl -O<http://downloads.xiph.org/releases/ogg/libogg-1.3.2.tar.gz> curl -O<http://downloads.xiph.org/releases/vorbis/libvorbis-1.3.5.tar.gz> wget http://downloads.xiph.org/releases/theora/libtheora-1.1.1.tar.gz git clone --depth 1 https://chromium.googlesource.com/webm/libvpx.git git clone --depth 1 git://source.ffmpeg.org/ffmpeg

# Unpack files for file in `ls  $\sim$ /ffmpeg\_sources/\*.tar.\*`; do tar -xvf \$file done

#### cd x264

./configure --prefix="\$HOME/ffmpeg\_build" --bindir="\$HOME/bin" --enable-static && make && make install && make distclean; cd ..

cd x265/build/linux cmake -G "Unix Makefiles" -DCMAKE\_INSTALL\_PREFIX="\$HOME/ffmpeg\_build" -DENABLE\_SHARED:bool=off ../../source && make && make install; cd ~/ffmpeg\_sources

#### cd fdk-aac

autoreconf -fiv && ./configure --prefix="\$HOME/ffmpeg\_build" --disable-shared && make && make install && make distclean; cd ..

#### cd lame-\*/

./configure --prefix="\$HOME/ffmpeg\_build" --bindir="\$HOME/bin" --disable-shared --enablenasm && make && make install && make distclean; cd ..

cd opus

autoreconf -fiv && ./configure --prefix="\$HOME/ffmpeg\_build" --disable-shared && make && make install && make distclean; cd ..

cd libogg-\*/

./configure --prefix="\$HOME/ffmpeg\_build" --disable-shared && make && make install && make distclean; cd ..

cd libvorbis-\*/

LDFLAGS="-L\$HOME/ffmeg\_build/lib" CPPFLAGS="-I\$HOME/ffmpeg\_build/include" ./configure --prefix="\$HOME/ffmpeg\_build" --with-ogg="\$HOME/ffmpeg\_build" --disable-shared && make && make install && make distclean; cd ..

#### cd libtheora-\*/

./configure --prefix="\$HOME/ffmpeg\_build" --with-ogg="\$HOME/ffmpeg\_build" --disableexamples --disable-shared --disable-sdltest --disable-vorbistest && make && make install; cd ..

cd libvpx

./configure --prefix="\$HOME/ffmpeg\_build" --disable-examples && make && make install && make clean; cd ..

cd ffmpeg PKG\_CONFIG\_PATH="\$HOME/ffmpeg\_build/lib/pkgconfig" ./configure --prefix="\$HOME/ffmpeg\_build" --extra-cflags="-I\$HOME/ffmpeg\_build/include" --extraldflags="-L\$HOME/ffmpeg\_build/lib" --bindir="\$HOME/bin" --pkg-config-flags="--static" --enable-gpl --enable-nonfree --enable-libfdk aac --enable-libfreetype --enable-libmp3lame --enable-libopus --enable-libvorbis --enable-libvpx --enable-libx264 --enable-libx265 --enablelibtheora && make && make install && make distclean && hash -r; cd ..

 $cd \sim/bin$ cp ffmpeg ffprobe ffserver lame x264 /usr/local/bin

cd  $\sim$ ffmpeg build/bin cp x265 /usr/local/bin

echo "FFMPEG Compilation and Installation Finished!"

## ...**to here.**

Concede permission of execution:

chmod +x /opt/ffpmeg-centos.sh

#### cd /opt

Now be connected to Internet, run the script and wait some long minutes while the compilation:

./ffmpeg-centos.sh

Remember the warning about 8 minutes in a false stop...

All the compiled files will be installed on: **/usr/local/bin**

**11)** 

## **-------- Installation MariaDB database server --------**

MariaDB is the new database server fork of MySQL.

We install it:

dnf install -y mariadb mariadb-server

...and starting mariadb:

systemctl start mariadb.service

Give a password to mariadb root admin:

mysqladmin -u root password **new-password**

Make a database for OpenMeetings:

mysql -u root -p

...will ask for the root password we does just now:

CREATE DATABASE open307 DEFAULT CHARACTER SET 'utf8';

...now do a new user with a new password:

CREATE USER 'hola'@'localhost' IDENTIFIED BY '123456';

...and give privileges to this user on the open307 database:

GRANT ALL PRIVILEGES ON open307.\* TO 'hola'@'localhost' WITH GRANT OPTION;

FLUSH PRIVILEGES;

quit

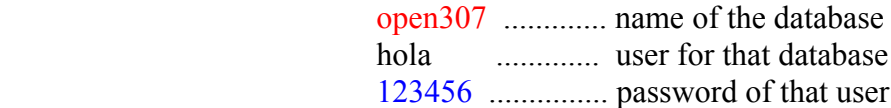

To start, restart and stop mariadb:

systemctl start mariadb.service

systemctl restart mariadb.service

systemctl stop mariadb.service

**12)**

**-------- Installation of Apache OpenMeetings --------**

Make a folder called **red5307** where download the Apache OpenMeetings file and where make the installation. Will install the 3.0.7 OpenMeetings stable version:

#### mkdir /opt/red5307

This url that you can visit, is the Apache OpenMeetings 3.0.7 stable version:

<http://openmeetings.apache.org/downloads.html>

cd /opt/red5307

Here leave two valids examples links to chose download:

wget [http://apache.rediris.es/openmeetings/3.0.7/bin/apache-openmeetings-3.0.7.zip](http://apache.rediris.es/openmeetings/3.0.3/bin/apache-openmeetings-3.0.3.zip) ...or

wget [http://ftp.cixug.es/apache/openmeetings/3.0.7/bin/apache-openmeetings-3.0.7.zip](http://ftp.cixug.es/apache/openmeetings/3.0.3/bin/apache-openmeetings-3.0.3.zip)

unzip apache-openmeetings-3.0.7.zip

...save the original file to /opt:

mv apache-openmeetings-3.0.7.zip /opt

**13)**

 **---- Connector Java MariaDB----**

This file is need it to connect OpenMeetings with MariaDB:

cd /opt

(In only one line)

wget [http://repo1.maven.org/maven2/mysql/mysql-connector-java/5.1.36/mysql-connector-java-](http://repo1.maven.org/maven2/mysql/mysql-connector-java/5.1.34/mysql-connector-java-5.1.34.jar)[5.1.36.jar](http://repo1.maven.org/maven2/mysql/mysql-connector-java/5.1.34/mysql-connector-java-5.1.34.jar)

cp mysql-connector-java-5.1.36.jar /opt/red5307/webapps/openmeetings/WEB-INF/lib

and do to **nobody** owner of OpenMeetings:

chown -R nobody /opt/red5307

**14)**

**-------- Configuration of OpenMeetings for MariaDB --------**

Will configure OpenMeetings to connect with MariaDB:

cd /opt/red5307/webapps/openmeetings/WEB-INF/classes/META-INF

mv persistence.xml persistence.xml-ori

mv mysql\_persistence.xml persistence.xml

cd /opt

sudo nano /opt/red5307/webapps/openmeetings/WEB-INF/classes/META-INF/persistence.xml

...and modify **line 78**:

Url=jdbc:mysql://localhost:3306/openmeetings?.......

to

Url=jdbc:mysql://localhost:3306/open307?....

...open307 is the database name we gives when install MariaDB and build it.

Modify also **lines 83** and **84**:

, Username=root , Password=" />

...to

, Username=hola , Password=123456" />

...hola is the user name we gives when install MariaDB for **open307** database.

... 123456 is the password for **hola** user.

If you choose any other database name, user name or password here is where to change.

Protect the access to this file:

chmod 640 /opt/red5307/webapps/openmeetings/WEB-INF/classes/META-INF/persistence.xml

# **---- Script to launch red5-OpenMeetings ----**

We´ll download the script to run Red5-OpenMeetings on Fedora:

cd /opt

wget [https://cwiki.apache.org/confluence/download/attachments/27838216/red5fedora?](https://cwiki.apache.org/confluence/download/attachments/27838216/red5fedora?version=1&modificationDate=1443596055393&api=v2) [version=1&modificationDate=1443596055393&api=v2](https://cwiki.apache.org/confluence/download/attachments/27838216/red5fedora?version=1&modificationDate=1443596055393&api=v2)

...rename the script:

mv red5fedora?version=1 red5fedora

...and move it to where must be:

cp red5fedora /etc/init.d/

...concede execution permission:

chmod +x /etc/init.d/red5fedora

If you made the installation in any other path different to /opt/red5307, please edit the script and modify the line:

# RED5\_HOME=/opt/red5307

...to

RED5\_HOME=/your-path-installation

Stop Mariadb:

systemctl stop mariadb.service

...reboot machine in order the system recognize the script:

reboot

# **16)**

After reboot we continue. Run mariadb:

systemctl start mariadb.service

**15)**

...and red5-OpenMeetings:

/etc/init.d/red5fedora start

...wait *10 seconds minimum* in order red5-OpenMeetings run, and later can go with browser to:

#### <http://localhost:5080/openmeetings/install>

...there will have to appear a page similar to this one:

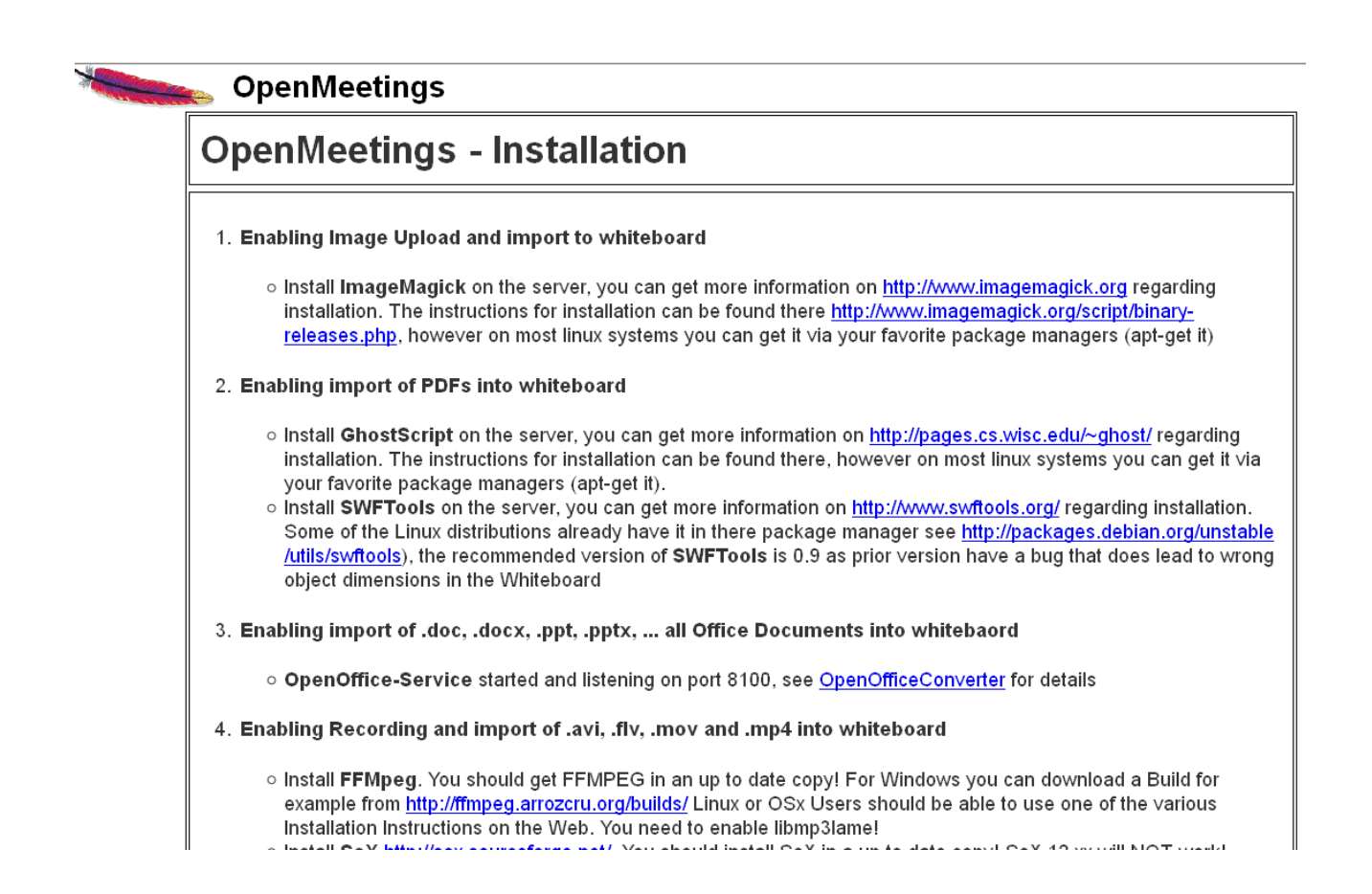

...click **Next** button in the foot page, and will show the database configuration we made in the step  $14:$ 

# **SALE SECTION** OpenMeetings

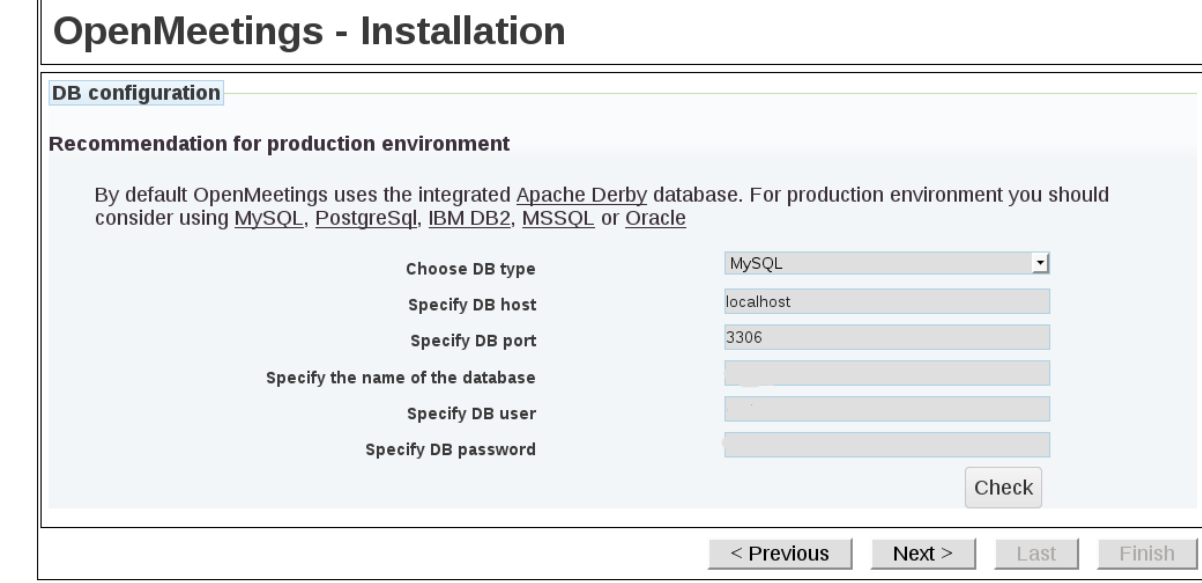

...clic **Next** again:

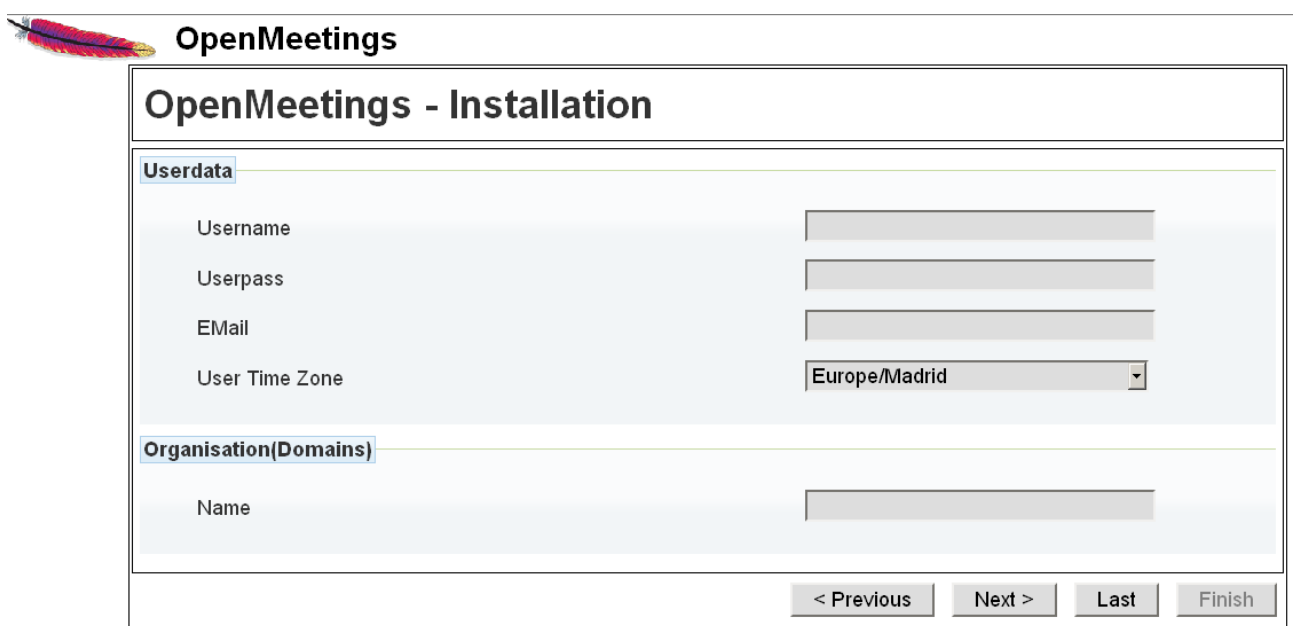

...here we must to introduce necessaryly, to be able to continue, the following:

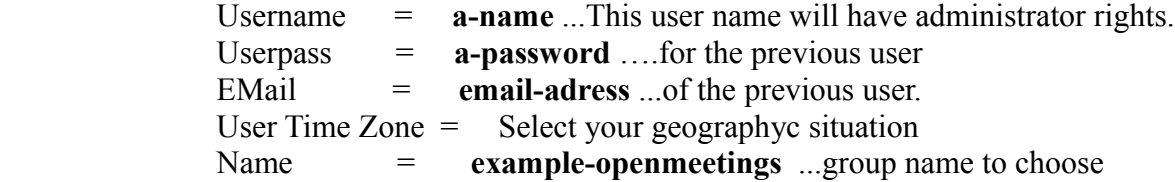

After finish the complet installation we´ll configure the rest.

Click **Last** button and this other page will appear:

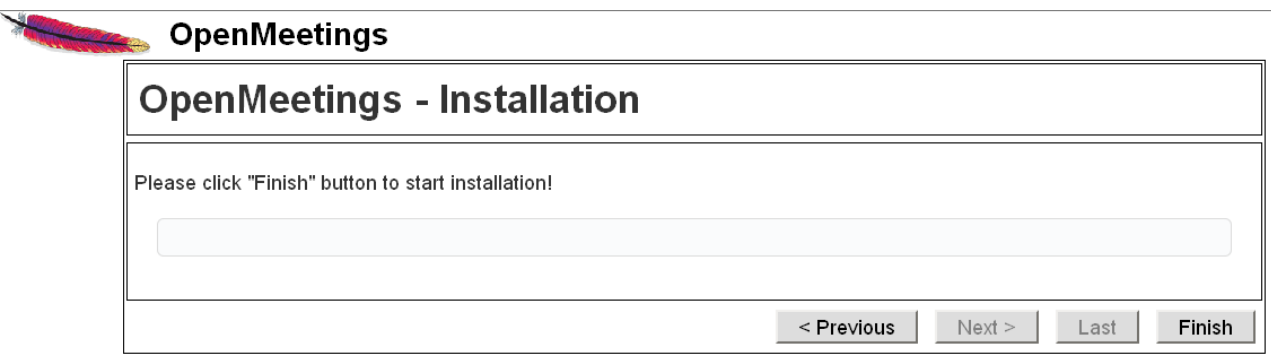

…click **Finish** and will start to fill the database tables:

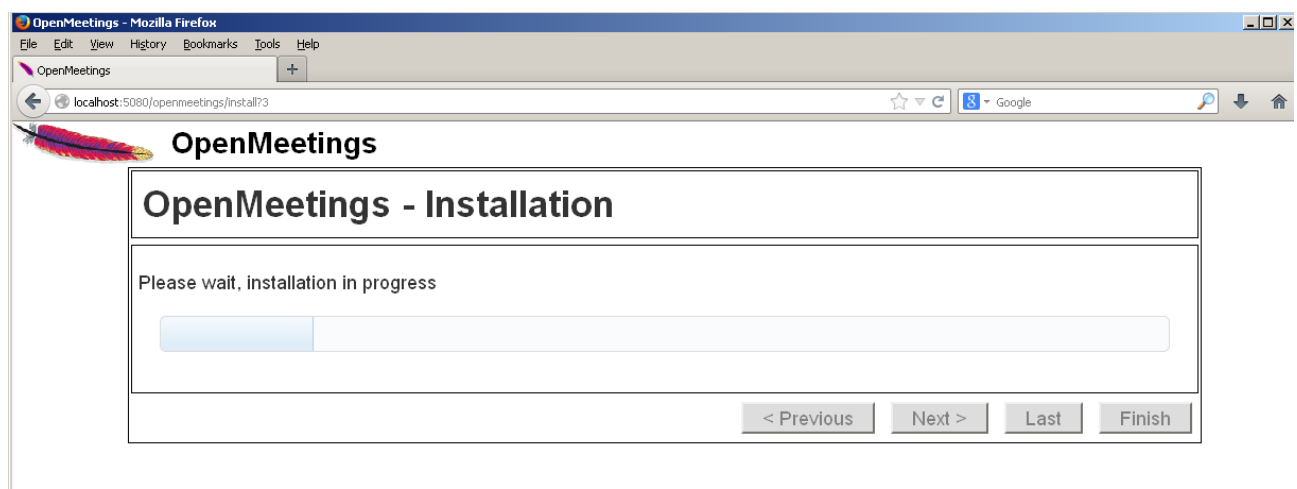

When finish should show this page:

 $\mathbf{x} = \mathbf{y} \mathbf{y} + \mathbf{y} \mathbf{y} + \mathbf{y}$ 

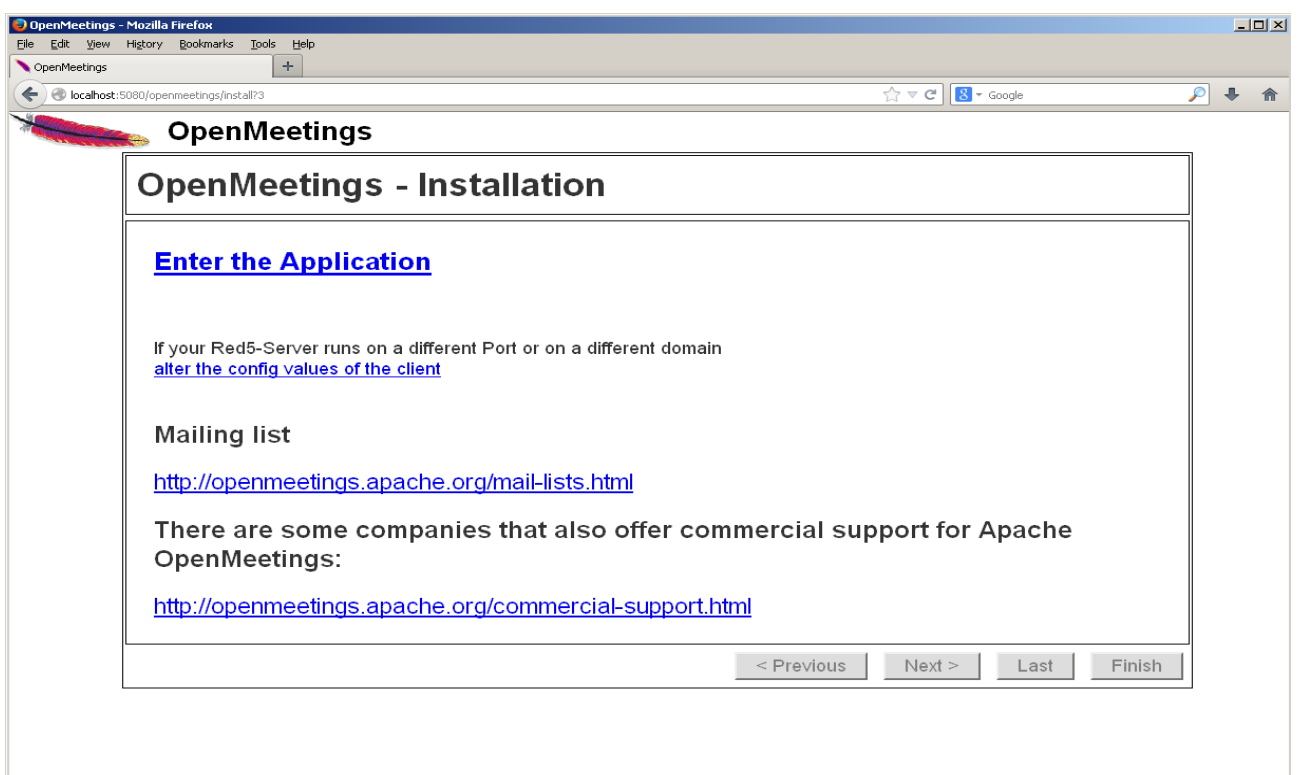

 $\overline{\mathbb{Q}}$  .

...click **Enter the Application** and you´ll see OpenMeetings's login page**...**

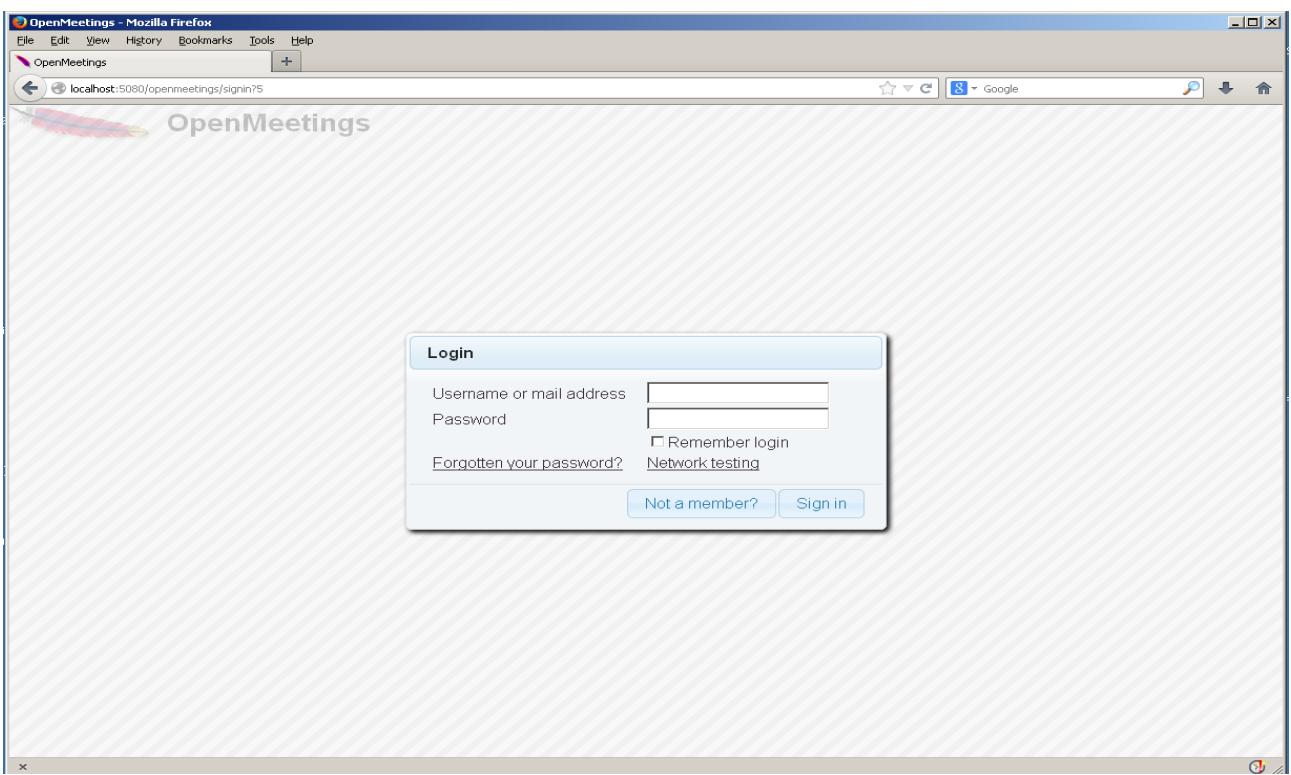

Introduce the user's name and the password that you have chosen during the installation and clic **Sign in** and...

# **Congratulations!**

The next time to access OpenMeetings will be:

# <http://localhost:5080/openmeetings>

Remember open in the server these three ports:

## **1935 5080 8088**

...in order can accede to OpenMeetings from other machines in Lan or Internet.

## **17)**

 **---- Configuration of OpenMeetings ----**

Once you acceded to OpenMeetings we go to:

 **Administration** → **Configuration**

#### **Pag 19**

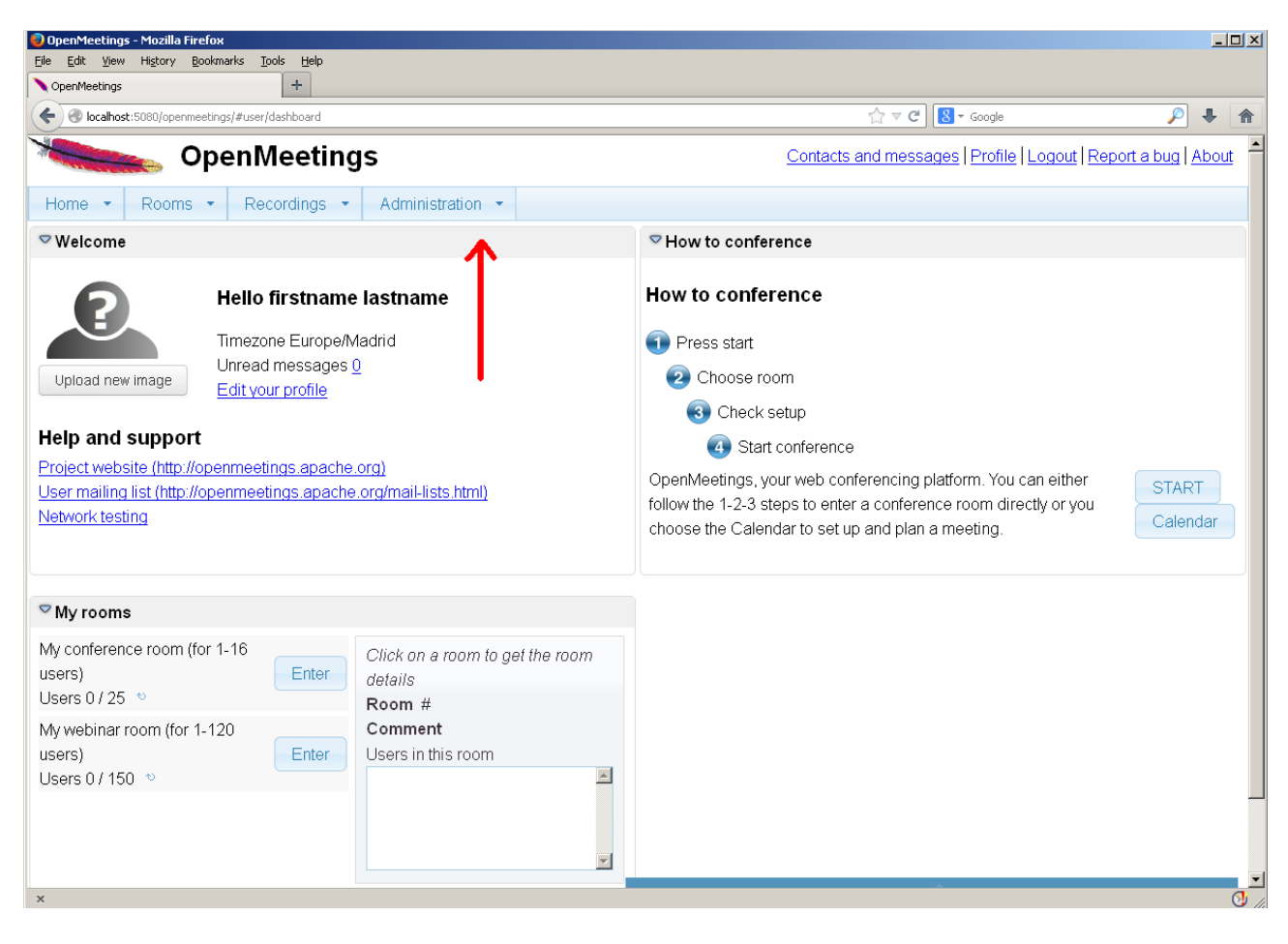

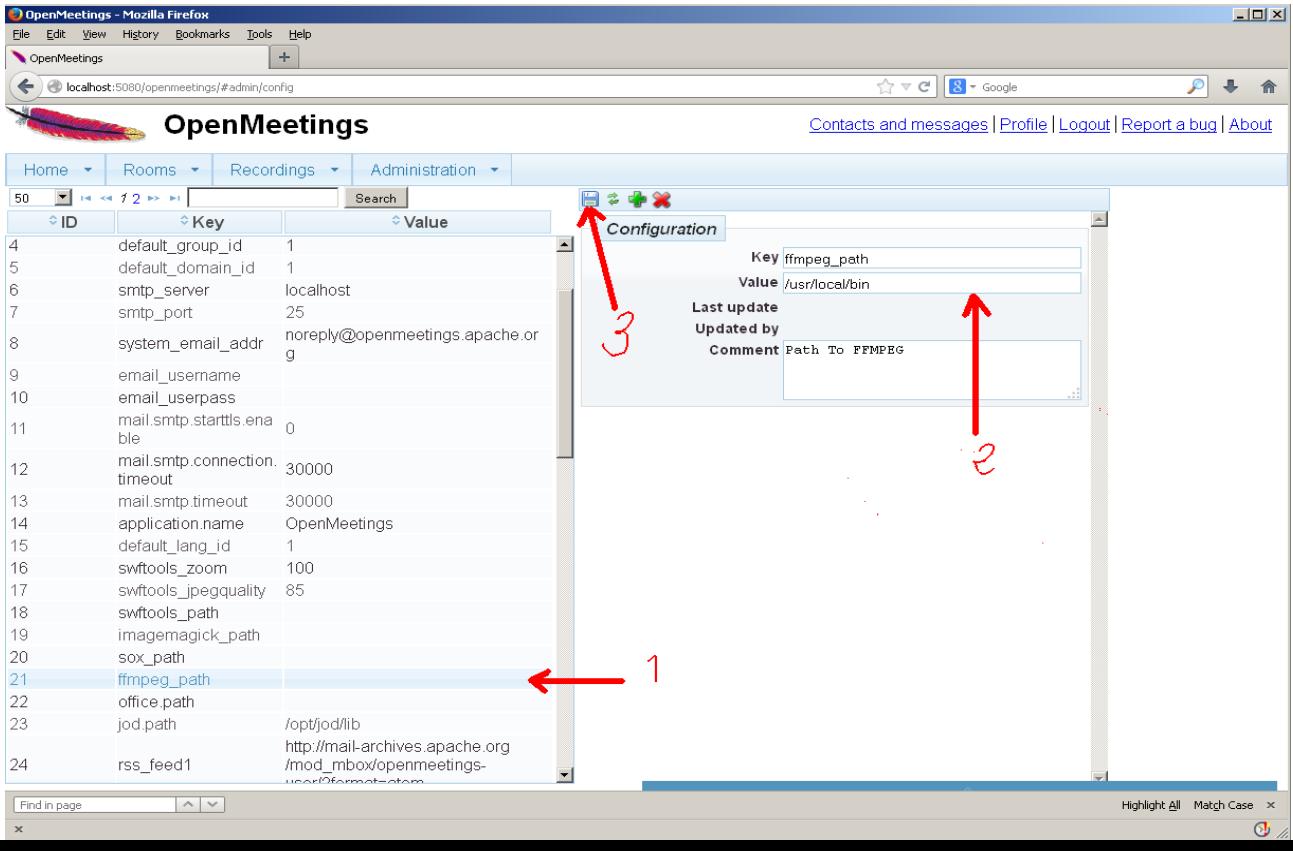

...introduce the path for files conversion, audio and video:

 Click on: **swftools\_path** ...and to up right in **Value** type: /usr/bin Click on: **imagemagick** path ...and to up right in **Value** type: /usr/bin Click on: **sox\_path** ...and to up right in **Value** type: /usr/bin Click on: **ffmpeg\_path** ...and to up right in **Value** type: /usr/local/bin Click on: **office.path** ...and to up right in **Value 32 bits** type: /usr/lib/libreoffice Click on: **office.path** ...and to up right in **Value** 64 bits type: /usr/lib64/libreoffice

Click on: **jod.path** ...and to up right in **Value** type: /opt/jodconverter-core-3.0-beta-4/lib

Remember to do the number 3 on picture to save each change.

To stop red5-OpenMeetings: /etc/init.d/red5fedora stop

And this is all.

--------------------------------------

If you have some doubt or question please expose it in Apache OpenMeetings forums:

<http://openmeetings.apache.org/mail-lists.html>

Thank you

Alvaro Bustos